# Circuito RLC serie Corriente Alterna Clase 12

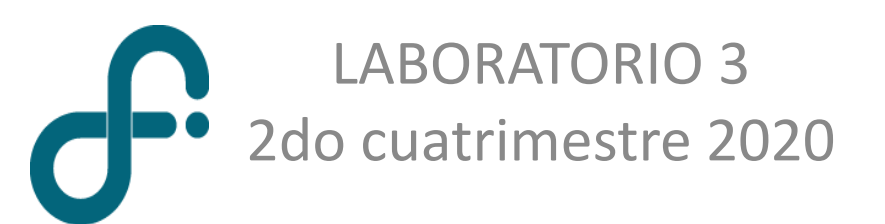

Circuito RLC – Corriente alterna

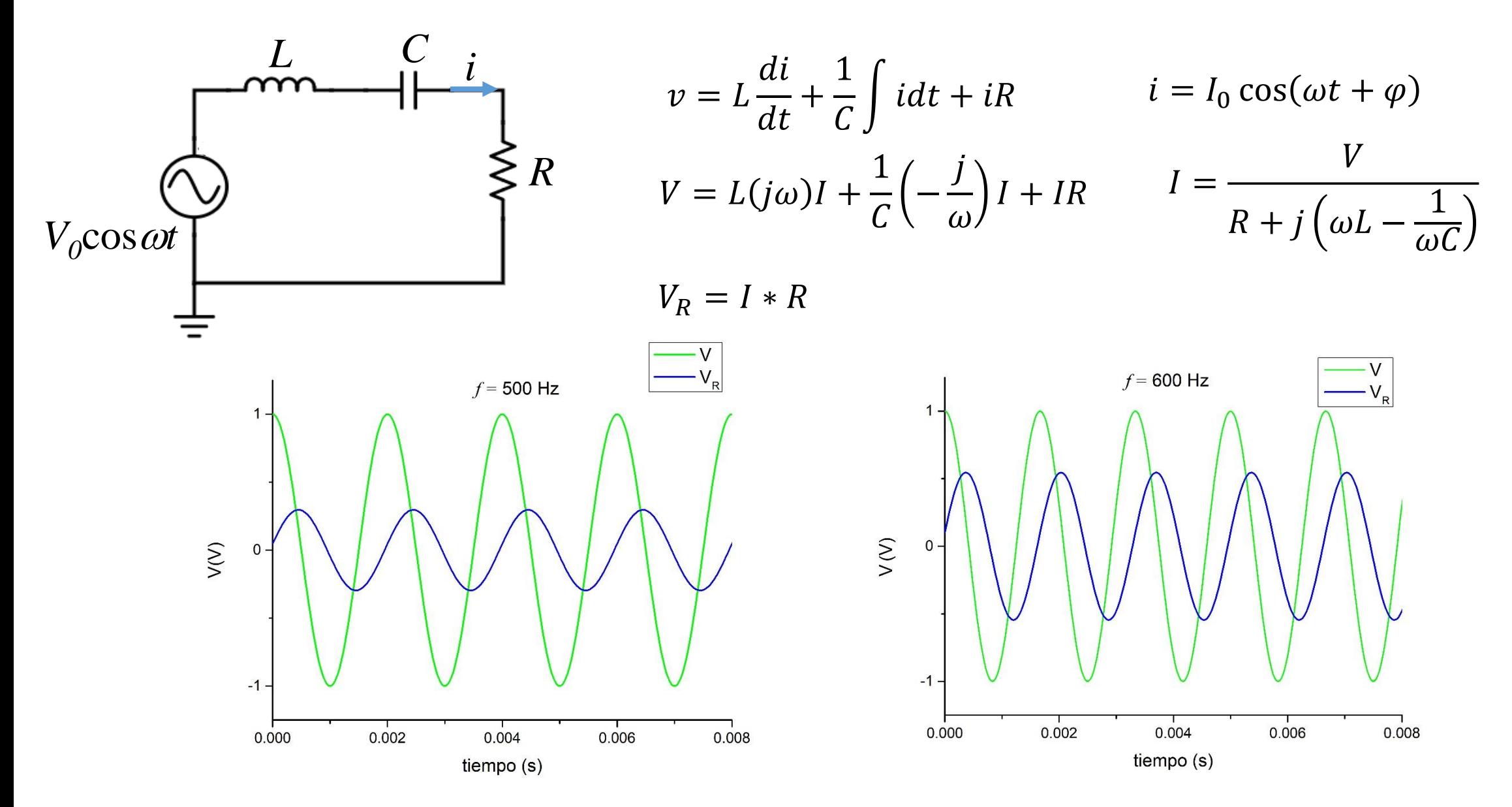

## Circuito RLC – Corriente alterna

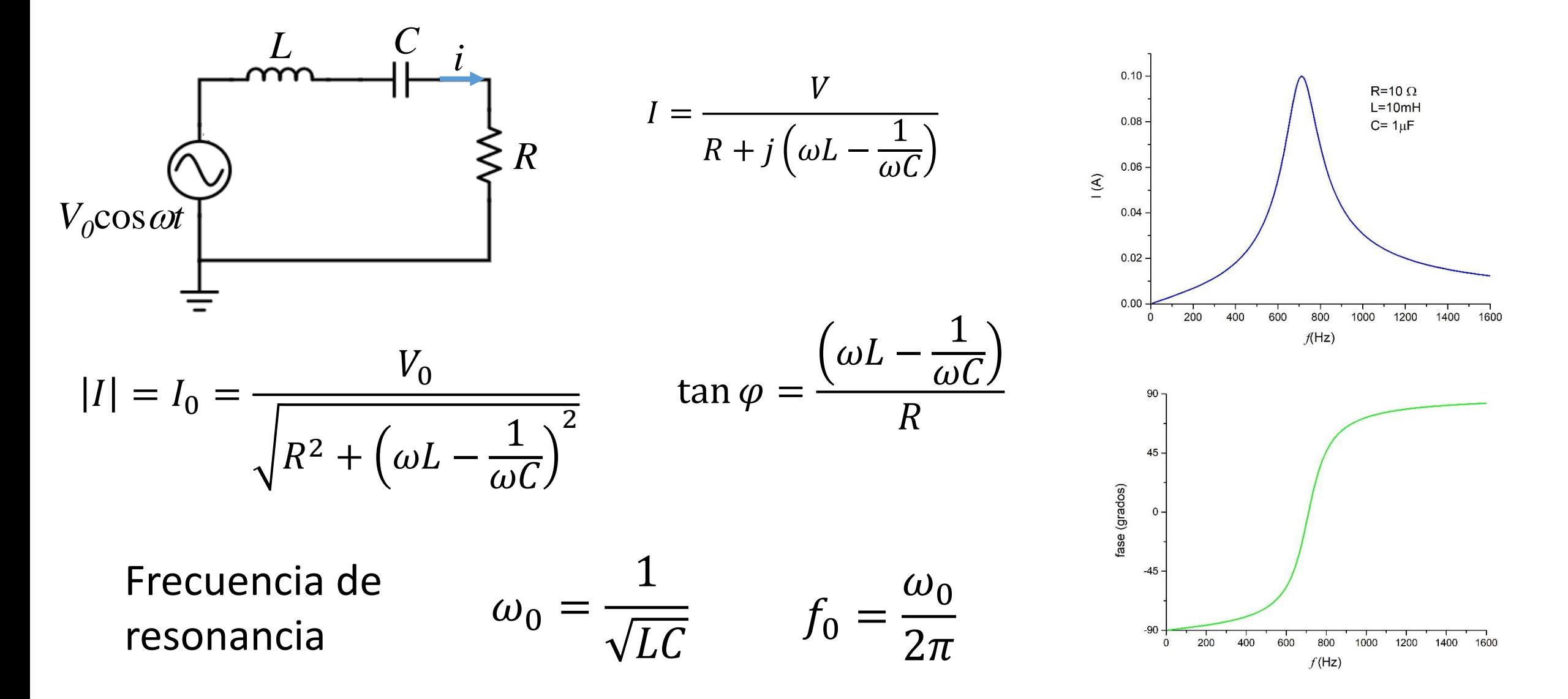

## Respuesta en frecuencia

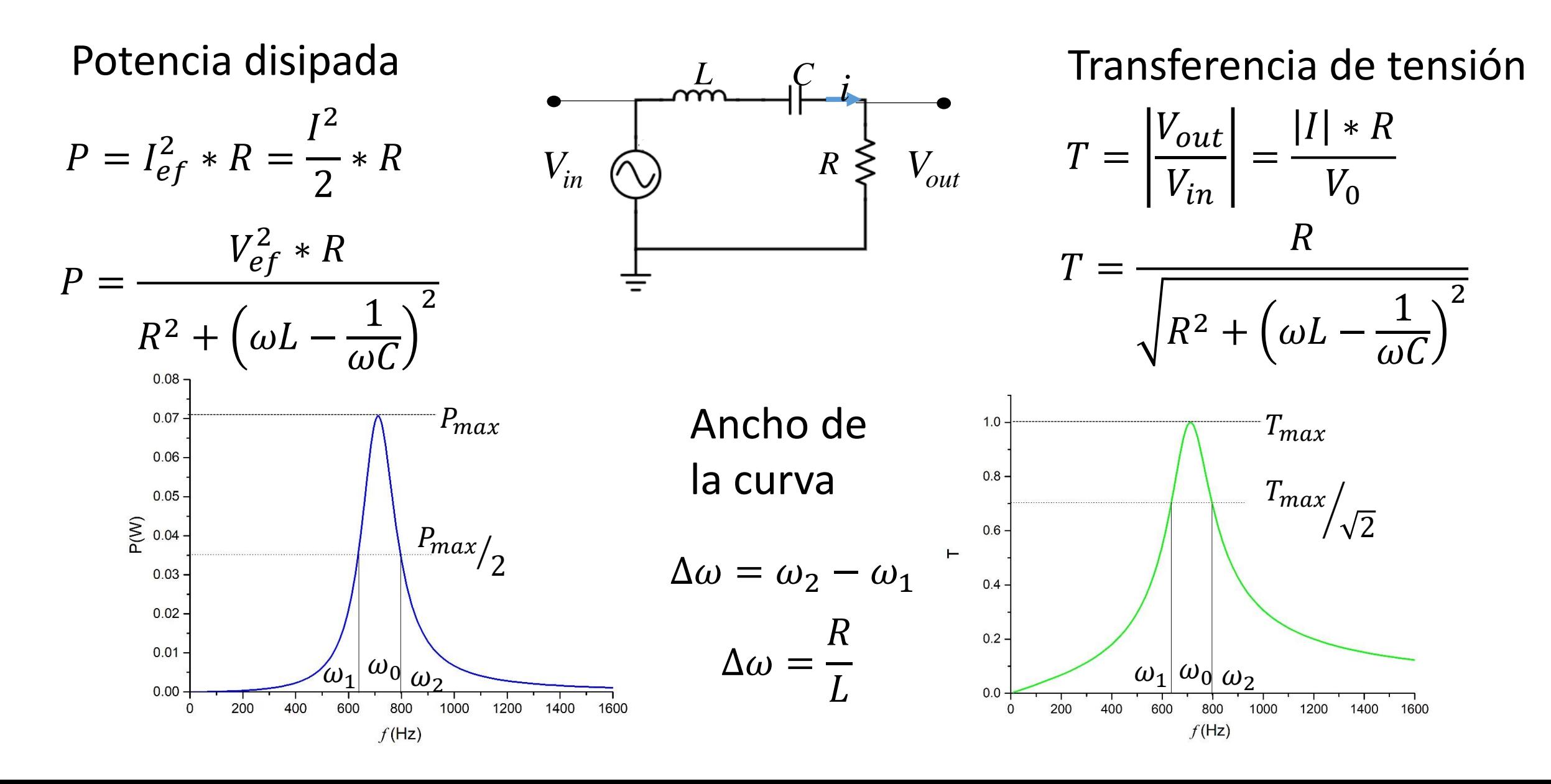

## Influencia del valor de R

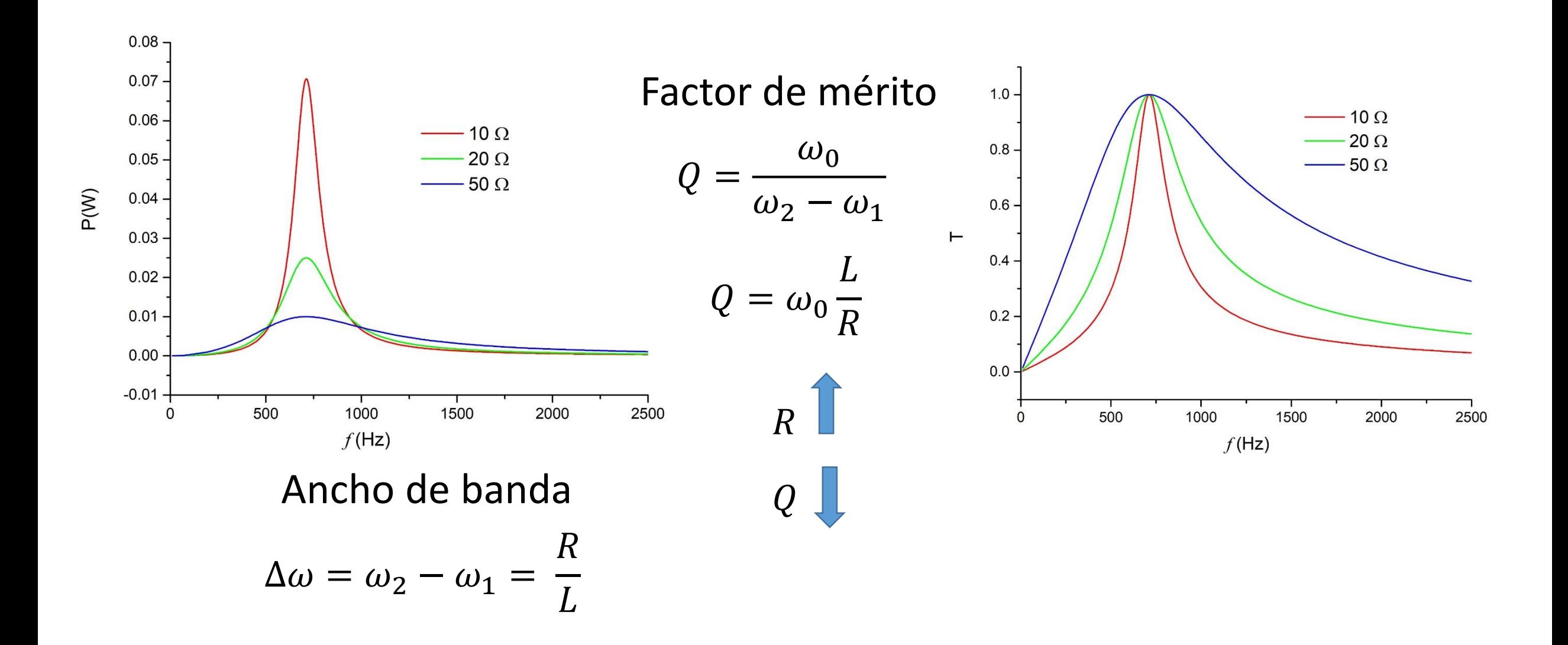

RLC serie con dos resistencias

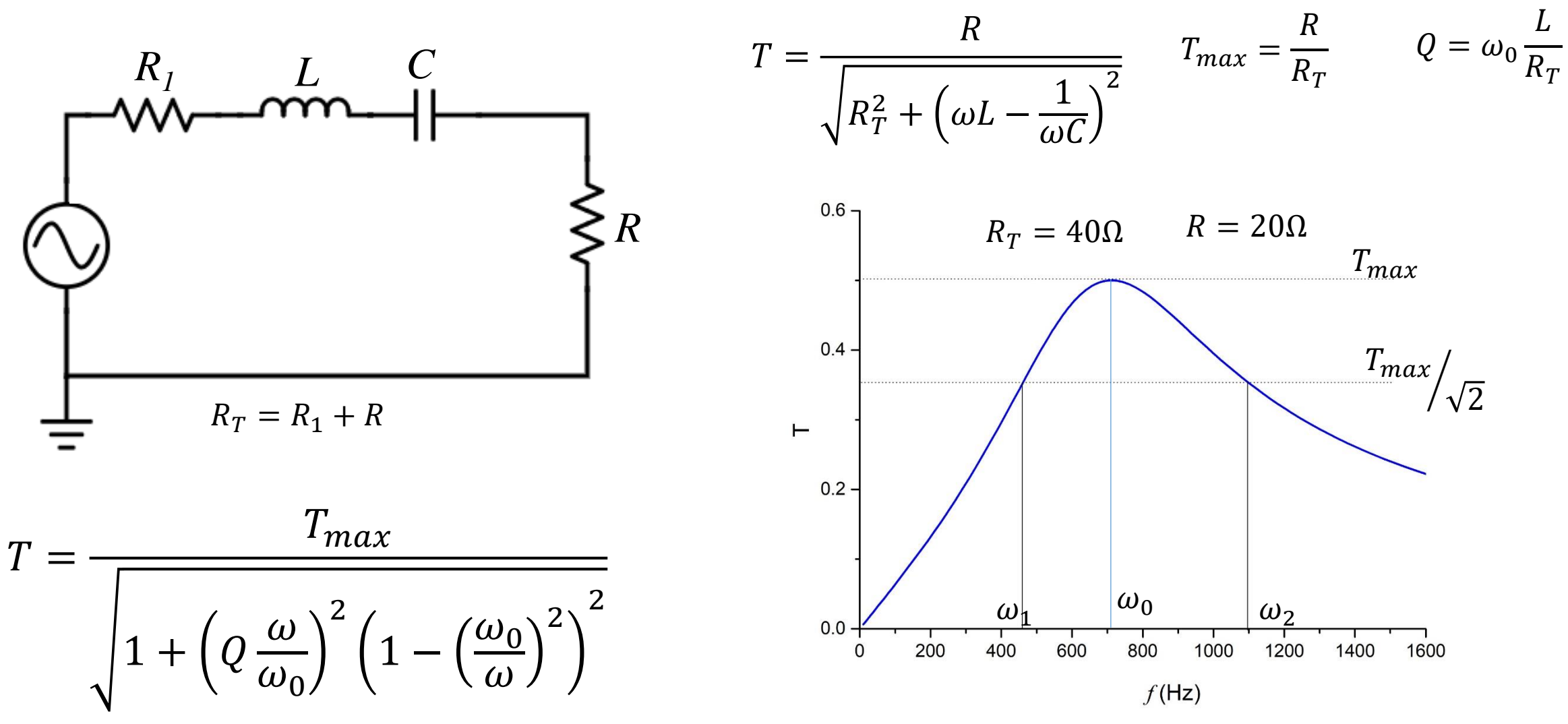

# Experimento RLC serie con alimentación AC

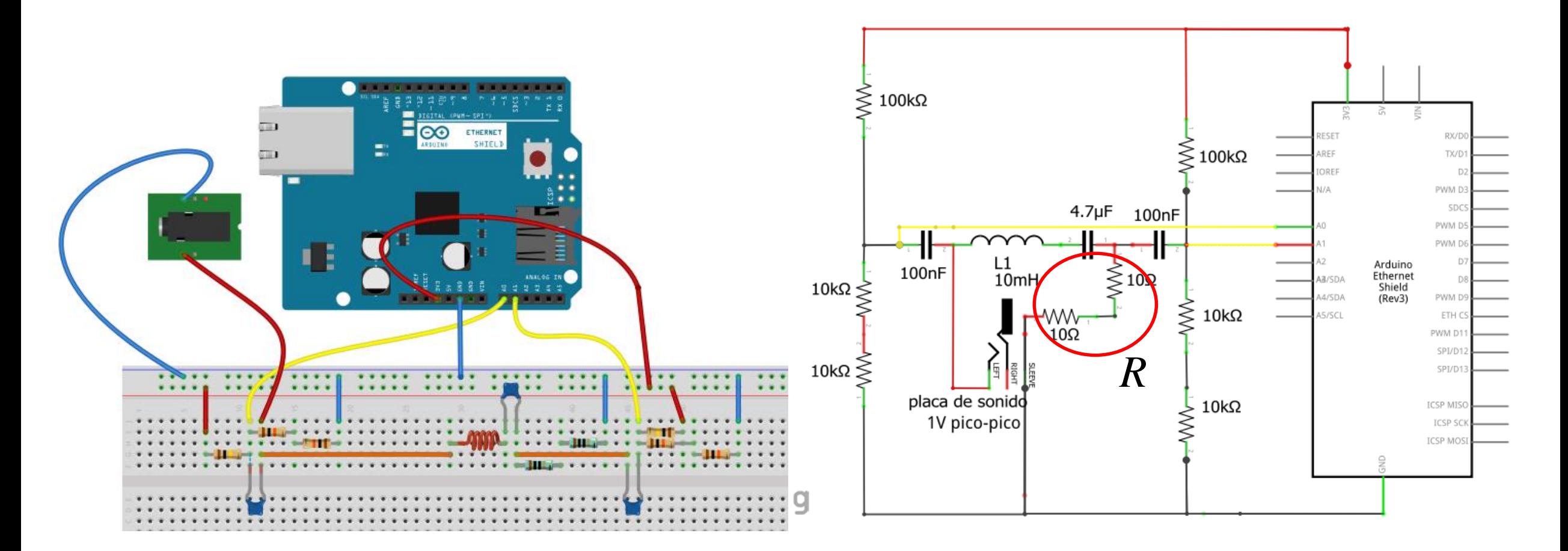

Realizar el experimento con  $R= 20 \Omega y R= 51.1 \Omega$ 

## Experimento RLC serie con alimentación AC

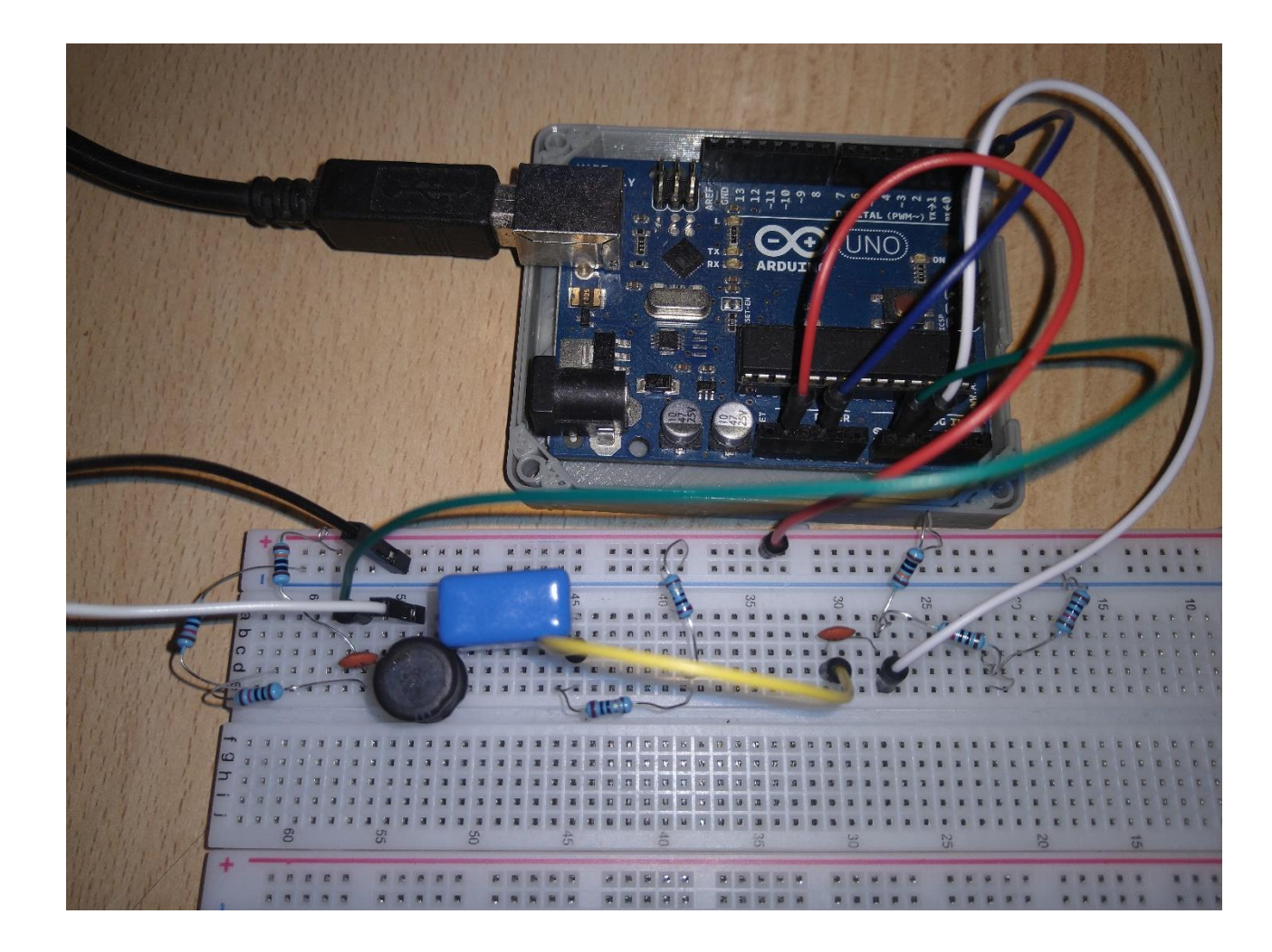

## Emplear el IDE Doscanales frec ampli fase v2

Se registra la señal de entrada y la salida sobre la resistencia

Tenemos 6 columnas de salida: tiempo, V1, V2, Amplitud1, Amplitud2, frecuencia1

Registramos y guardamos la señal con Serial Plot

Doscanales frec ampli fase Arduino 1.8.13

Archivo Editar Programa Herramientas Ayuda

### Doscanales frec ampli fase

- poco ruido y se logran adquirir 2 máximos y 2 mínimos (> 2 períodos) con un mínimo
- \* de 10 puntos por período.
- \* Hay dos formas de modificar la frecuencia de adquisición:
- \* -1) Cambiar el valor de "espera" seqún se indica más abajo, particularmente útil para
- \* medir señales de frecuencias "bajas" (< 400 Hz).
	- \* -2) Cambiar el prescaler del microprocesador que es un factor de división de la frecuencia
	- \* del "clock" de 16 MHz del Arduino UNO. Esto es útil para aumentar la velocidad de adquisición
	- \* para frecuencias > 2 kHz. Ojo! Para frecuencias de adquisición elevadas (prescaler bajo) se
- \* pueden perder bits de resolución en el ADC. Valor x defecto 04-->/16 aumentar a 03-->/8 para
- \* adquirir señales de frecuencia > 2kHz
- $*$  /

### int espera=0; // Cambiar para ajustar la ventana de datos a la frecuencia medida // espera=0--> 1 medición cada 55 microseg // 30000 para frec=1-2 Hz // 0 para frec=451-1800 Hz // 100 161-450 Hz // 300 74-160 Hz // 1000 26-73 Hz // 3000 9-25 Hz // 10000 3-8 Hz

```
int canall[130];
int canal2[130];
long tiempo[130]; // para que no resetee cada 32 ms (aprox)!
float V1;
float V2;
```
float maxV, minV, maxV11, minV11, maxV12, minV12, maxV21, minV21, maxV22, minV22; int maxIndice, minIndice, maxIndicell, maxIndicel2, minIndicel1, minIndicel2, Flagmax1, Flagmin1; int maxIndice21, maxIndice22, minIndice21, minIndice22, Flagmax2, Flagmin2, maxilocal, minilocal; float Amplitudl, Amplitud2, defasaje, frecl, frec2; int Flag:

int ventana=8; // fija la ventana local (# de puntos) para determinar los picos, frecuencias, etc

Comienzan midiendo con la referencia en Default para ajustar el máximo de la tensión de entrada por debajo de 1.1V

### Con esta referencia el canal mide entre 0-5V

Co Doscanales frec\_ampli\_fase Arduino 1.8.13 Archivo Editar Programa Herramientas Ayuda

### Doscanales\_frec\_ampli\_fase

Serial.begin(57600); // setea la velocidad de transferencia de datos al puerto serie

// Estas instrucciones son para setear parámetros del microprocesador

```
// Se modifica el prescaler, se habilita la conversión y se fija el valor máximo
```
// de las señales a adquirir.

 $ADCSRA = (ADCSRA & 0xf8)$  |  $0x04$ ; // 0x --> Hexa, f8--> 1111 1000, los 000 resetean los bits del prescaler // cambiar a 0x03 sólo para adquirir señales entre 1.5 -4 kHz y mantener

ADCSRA |= 1<<ADEN; // habilita la conversión ADC

analogReference(DEFAULT); //para señales de hasta 5 V

//analogkererence(INIERNAL); //la senal debe ser Inferior a 1.1V mid con 10bits en 1.1 V

```
for (int i=0; i<130; i++) {
 Serial.print(tiempo[i]/1000000.00000.5); // tiempo en sequndos con 5 dígitos de resolución
 VI = \text{canall}[i] * 5.0/1023;Serial.print(V1,3);
 Serial.print(','');V2 = \text{canal2[i]} * 5.0/1023;Serial.print(V2, 3);
 Serial.print(',');Serial.print(Amplitudl, 3);
 Serial.print(',');
 Serial.print(Amplitud2,3);
 Serial.print(',');
```

```
Serial.println(frecl, 1);
```

```
//Serial.print(','');
```

```
// Serial.print(Amplitud2/Amplitud1,3);
```

```
// Serial.print(',');
```

```
// Serial.println(defasaje, 1);
```

```
Modificamos la referencia a 
Internal. La tensión de 
entrada debe ser inferior a 
1.1V
```

```
ADCSRA = (ADCSRA & 0xf8) | 0x04; // 0x --> Hexa, f8--> 1111 1000, los 000 resetean los bits del preso
                                 // cambiar a 0x03 sólo para adquirir señales entre 1.5 -4 kHz y mant
ADCSRA |= 1<<ADEN; // habilita la conversión ADC
//analogReference(DEFAULT); //para señales de hasta 5 V
analogReference(INTERNAL); //la señal debe ser inferior a 1.1V mid con 10bits en 1.1 V
```

```
void loop() {
```
// aqui se ponen las instrucciones que se ejecutarán en forma de loop (indefinidamente)

```
for (int i=0; i<130; i++){
  Serial.print(tiempo[i]/1000000.00000,5); // tiempo en sequndos con 5 dígitos de resolución
 Serial.print(','');
 VI = \text{canall}[i] * 1.1/1023;Serial.print(V1,3);
 Serial.print(',');
 V2 = \text{canal2}[i] * 1.1/1023;Serial.print(V2,3);
 Serial.print(',');
  Serial.print(Amplitudl, 3);
  Serial.print(',');Serial.print(Amplitud2,3);
 Serial.print(',');Serial.println(frecl, 1);
 //Serial.print(',');
 // Serial.print(Amplitud2/Amplitud1,3);
// Serial.print(',');
// Serial.println(defasaje, 1);
```
Mejoramos la resolución en la medición de la señal: tenemos 10 bits en 1.1V

## Analizamos la señales con Python

Script Analisis 2 señales con amplitud

### Spyder (Python 3.7) Archivo Editar Buscar

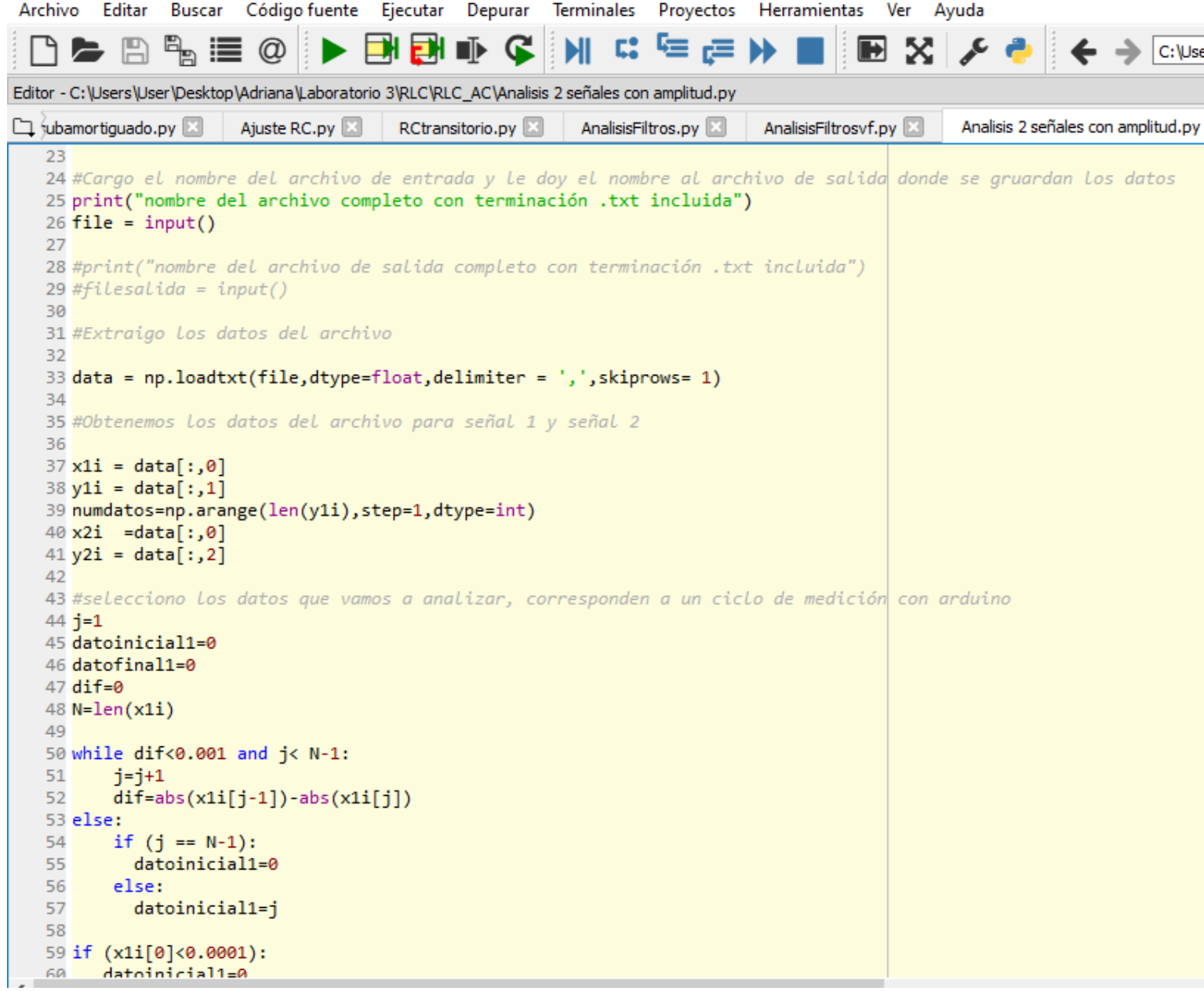

La primera vez que corren el script crea un archivo en el mismo directorio de los archivos de entrada

Colocar el nombre del archivo de salida

Cada vez que analizan una señal guarda los datos de salida en el archivo de salida

Chequear que el ajuste es correcto, si no lo es borrar los datos en el archivo de salida

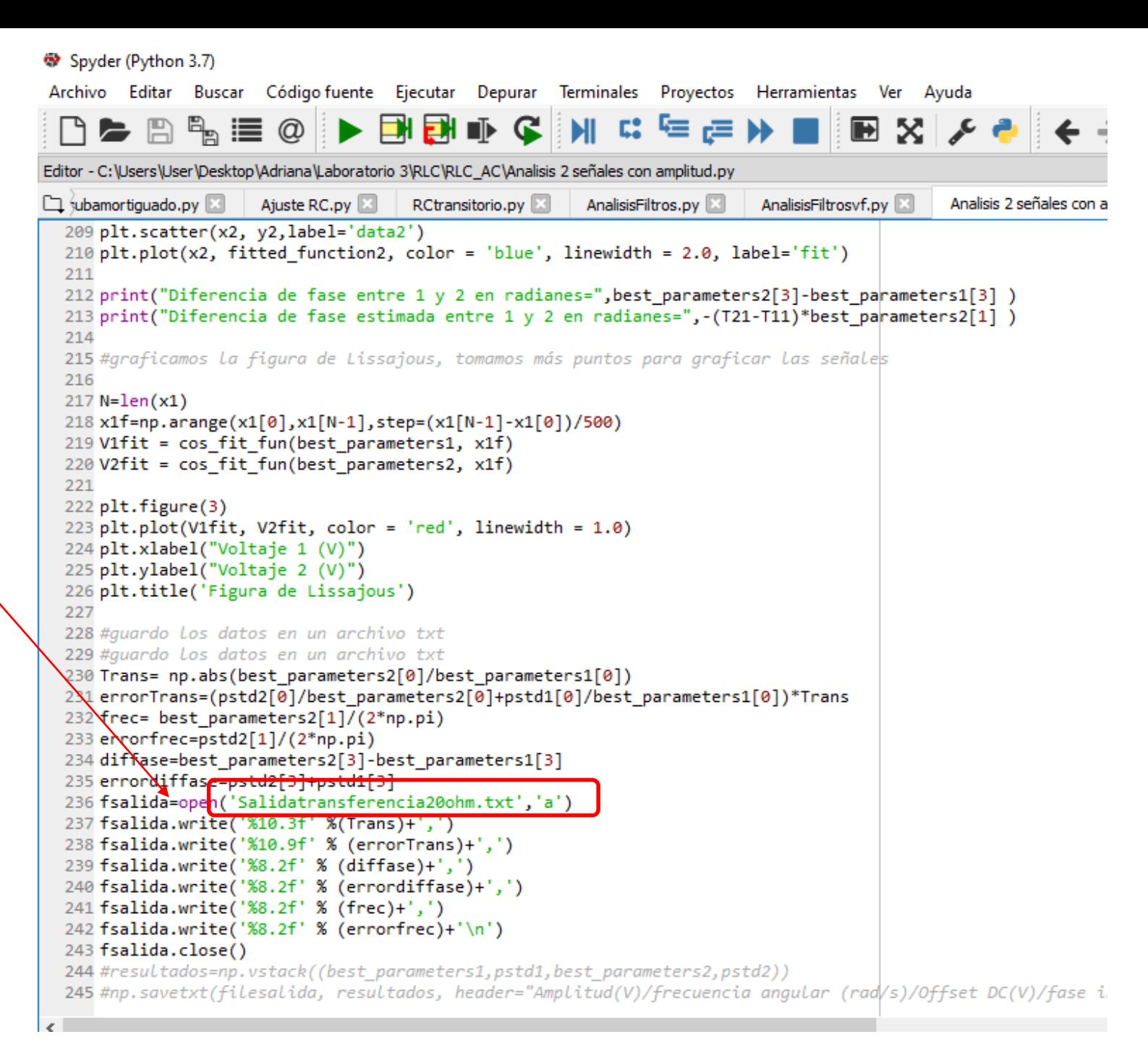

## Analizamos el archivo de salida del script Analisis 2 señales

## Script Analisisfiltrospasabanda

Graficamos la transferencia y la diferencia de fase en función de la frecuencia

Del gráfico estimamos

 $T_{max}$   $\omega_0$   $\omega_1$   $\omega_2$ 

Spyder (Python 3.7)

Archivo Editar Buscar Código fuente Ejecutar Depurar Terminales Proyectos Herramientas Ver Ayuda

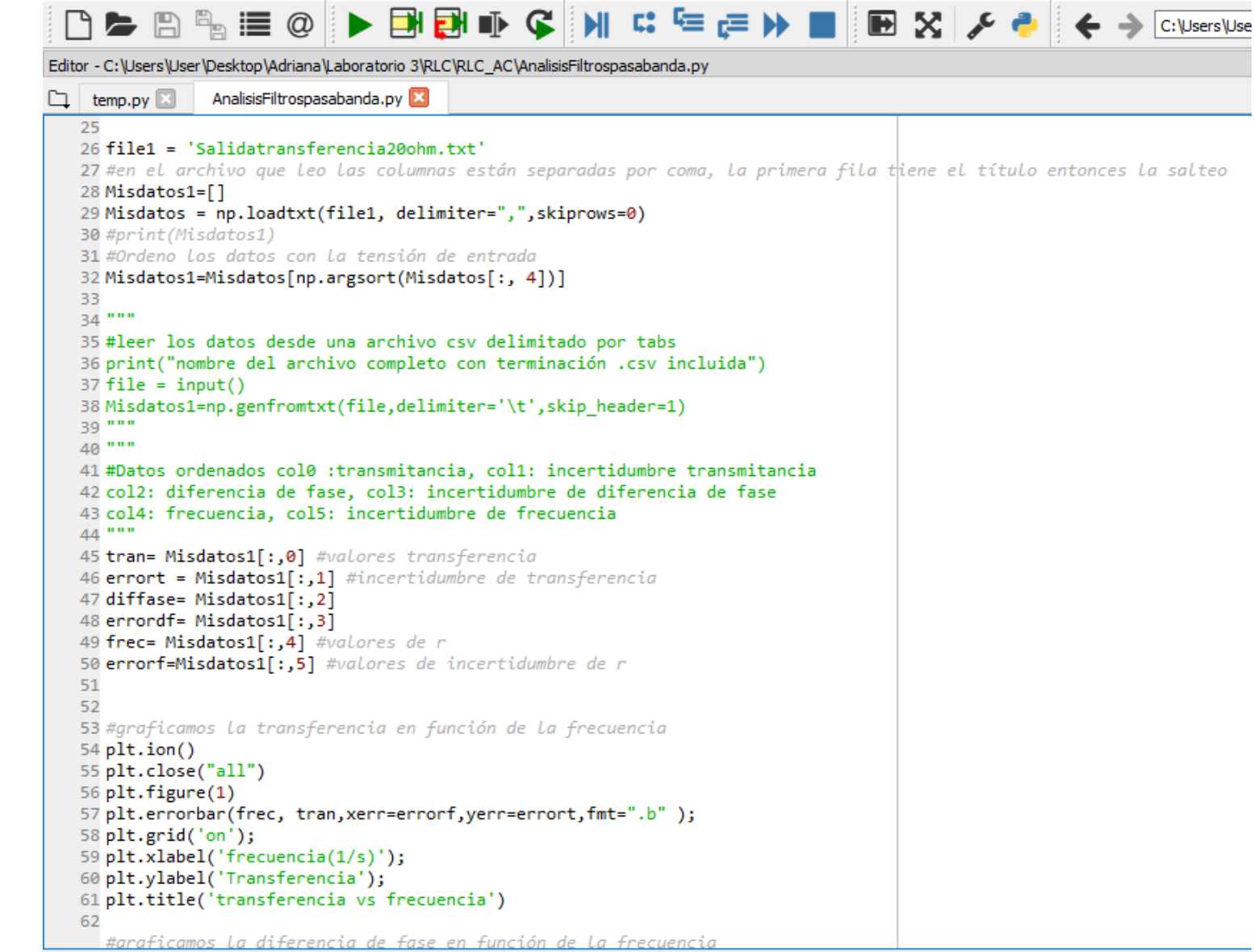

Corremos la segunda etapa del programa

Proponemos un ajuste para la transferencia vs frecuencia

Cargar los valores tomados del gráfico en el script. Los usamos para estimar valores iniciales para el ajuste.

```
▌▙▕░▏▒▕▆▎▕▖▅▖▅▏▚▏▏▏▏▗▏▕▅▕▅▐▅▏▕▅▕░▏░▏░▏░▏░▏░
Editor - C:\Users\User\Desktop\Adriana\Laboratorio 3\RLC\RLC_AC\AnalisisFiltrospasabanda.py
                AnalisisFiltrospasabanda.py
\square temp.py
   73
  74 #Ajuste para filtro pasa banda
   75
   76 def transferencia(parameters, x):
       f0 = parameters[0]77
   78
       0 = parameters[1]A = parameters[2]79
       y=A*np.sqrt(1/(1+(1-(f0/x)**2)**2*(x*Q/f0)**2))
   80
   81
       return v
   82
   83 def get residuals(parameters, y data, x data):
       theoretical function = transferencia(parameters, x data)
   84
       residuals = np.abs(theoretical function - y data)
   85
       return residuals
   86
   86 #Cargar los parámetros extraidos del gráfico
     guess f0 = 1250.0 #frecuencia de resonancia
     guess fs = 1840.0 # frecuencia superior correspondiente a T_0ax/(2)^0.5
     guess fi = 875.0 # frecuencia inferior correspondiente a Trax/(2)^{9}.5
     guess Tmax= 0.35 # valor de Tmax
     guess Q = guess f\theta/(guess f\theta-guess f\theta)
    guess parameters = [guess f0, guess Q, guess Tmax]
  96 res lsq = least squares(get residuals, guess parameters, args=(tran,frec),method='trf')
   97
   98
  99 best parameters = res lsq['x']100
  101# Calculamos la matriz de covarianza "pcov"
 102 def calcular cov(res, y datos):
         U, S, V = np.linalg.svd(res.java, full matrices=False)103
  104
         threshold = np.find(float) .eps * max(res.java . shape) * S[0]105
         S = S[S > threshold]106
         V = V[:S.size]107
         pcov = np.dot(V.T / S^{**}2, V)108
         s sq = 2 * res.cost / (y datos.size - res.x.size)
  109
  110
         pcov = pcov * s sqreturn pcov
```
Cargar el valor de la resistencia que emplearon para medir la corriente

Del ajuste obtenemos los parámetros del circuito

```
コト四階 ■ 全く 国内の ■ イキョッシュ 恒日 トローミョロムロ
Editor - C:\Users\User\Desktop\Adriana\Laboratorio 3\RLC\RLC_AC\AnalisisFiltrospasabanda.py
                AnalisisFiltrospasabanda.py*
口 temp.py 图
  116 # De La matriz de covarianza podemos obtener los valores de desviación estándar
  117 # de los parametros hallados
  118 pstd =np.sqrt(np.diag(pcov))
  119
  120
  121
  122
  123 frecfit=np.arange(frec[0], frec[-1], (frec[-1]-frec[0])/100)
  124 fitted function = transferencia(best parameters, frecfit)
  125 plt. figure(3)
  126 plt.scatter(frec, tran, label='data1')
  127 plt.plot(frecfit, fitted function, color = 'red', linewidth = 2.0, label='fit')
  128 #N=Len(frec)
  129 #plt.xlim(x1[0], x1[N-1])
  130 plt.xlabel("Frecuencia (1/s)")
  131 plt.ylabel("Transferencia(V)")
  132 fresonancia=int(best parameters[0])
  133 print(fresonancia)
  134 plt.title('frecuencia de resonancia='+ str(fresonancia))
  135
  136
  137 print("PARAMETROS DEL AJUSTE de la transferencia")
  (15%), (1/5"), (1/5"), (1/5"), (1/6"), (1/6"), (1/6"), (1/6"), (1/6"), (1/6"), (1/6"), (1/6"), (1/6")
  (1],39 print('Factor de mérito: ',round(best parameters[1],3),' t ',round( pstd[1],3)
  140 print('Máxima Transferencia: ', round(best parameters[2], 3), ' ± ', round( pstd[2], 3))
  121142 Rmedicion=20.0 #cargar el valor de la resistencia que usaron para medir la corriente
  143 Resistencia=Rmedicion/best parameters 2
  144 Inductancia= best parameters[1]*Resistencia/(best parameters[0]*2*np.pi)
  145 Capacidad= 1/(best parameters[0]*2*np.pi)**2/Inductancia
  146
  147 print (Resistencia, 'ohm')
  148 print(Inductancia, 'H')
  149 print(Capacidad, 'F')
  150
  151
  152
```
# Punto de control

- Estudiar la transferencia y la diferencia de fase del circuito RLC serie midiendo la tensión de salida sobre R
- Realizar el estudio para  $R= 20 \Omega$  y  $R= 51.1 \Omega$
- Determinar frecuencia de resonancia, ancho de banda y factor de mérito para cada circuito

# Temas para el informe N° 3

- RLC serie estudio de la respuesta transitoria comportamiento oscilatorio subamortiguado
	- Determinación de R y L
- RLC serie con tensión AC
	- Caracterizar la respuesta del filtro<sup>27</sup> pasa banda
	- Comparar la respuesta con las dos resistencias
	- Simulación filtro rechaza banda

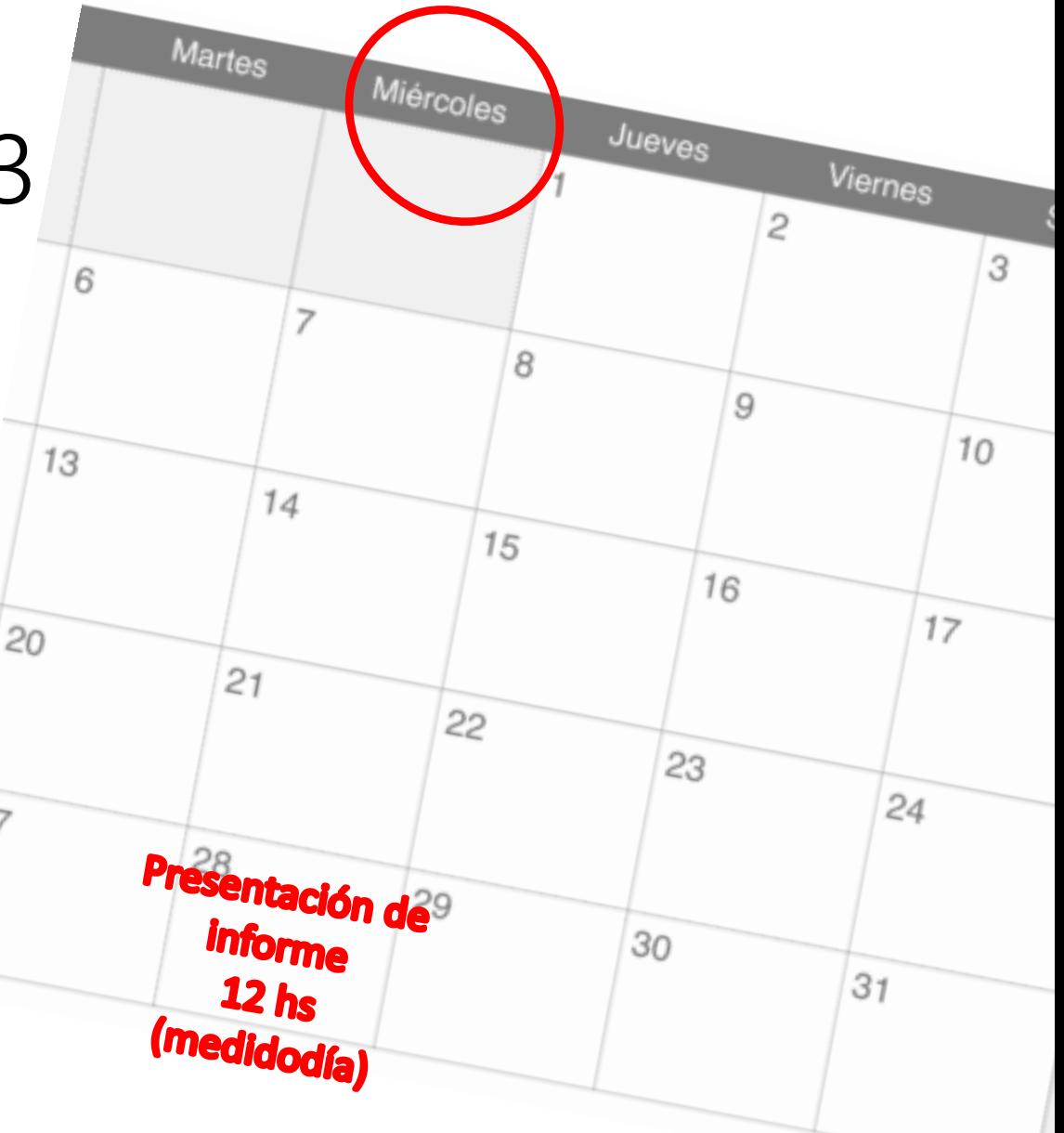

RLC serie medición sobre R - L

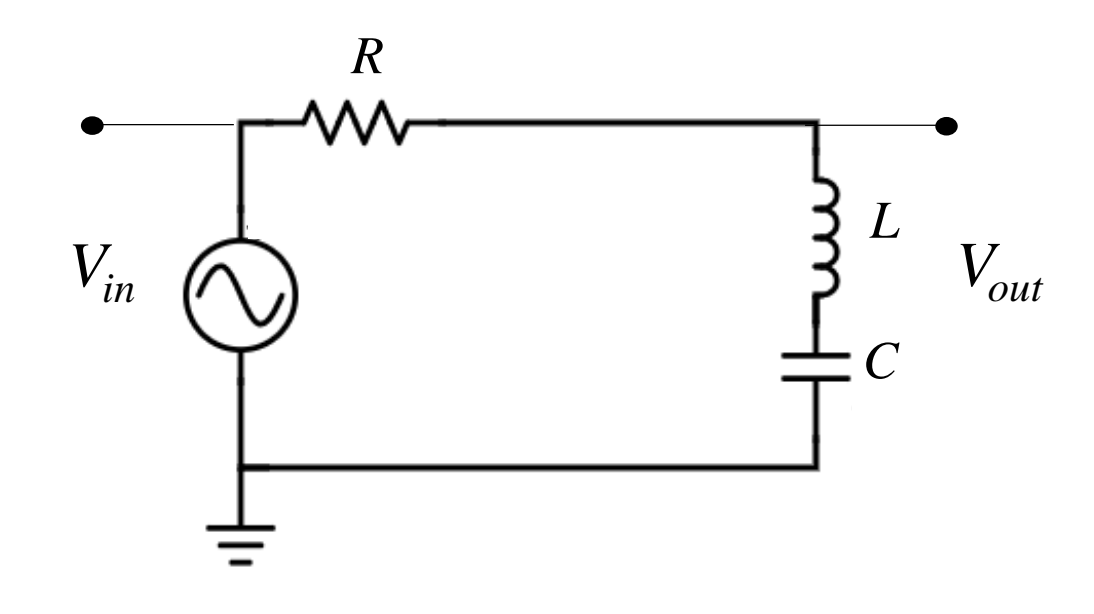

$$
V_{out} = \frac{j(\omega L - \frac{1}{\omega C})V}{R + j(\omega L - \frac{1}{\omega C})}
$$

$$
T = \left|\frac{V_{out}}{V_{in}}\right|
$$

$$
T = \left| \frac{j\left(\omega L - \frac{1}{\omega C}\right)I}{V_0} \right|
$$

$$
T = \frac{\left|\omega L - \frac{1}{\omega C}\right|}{\sqrt{R^2 + \left(\omega L - \frac{1}{\omega C}\right)^2}}
$$

$$
\tan \varphi = \frac{R}{\left(\omega L - \frac{1}{\omega C}\right)}
$$

## Repuesta en función de la frecuencia

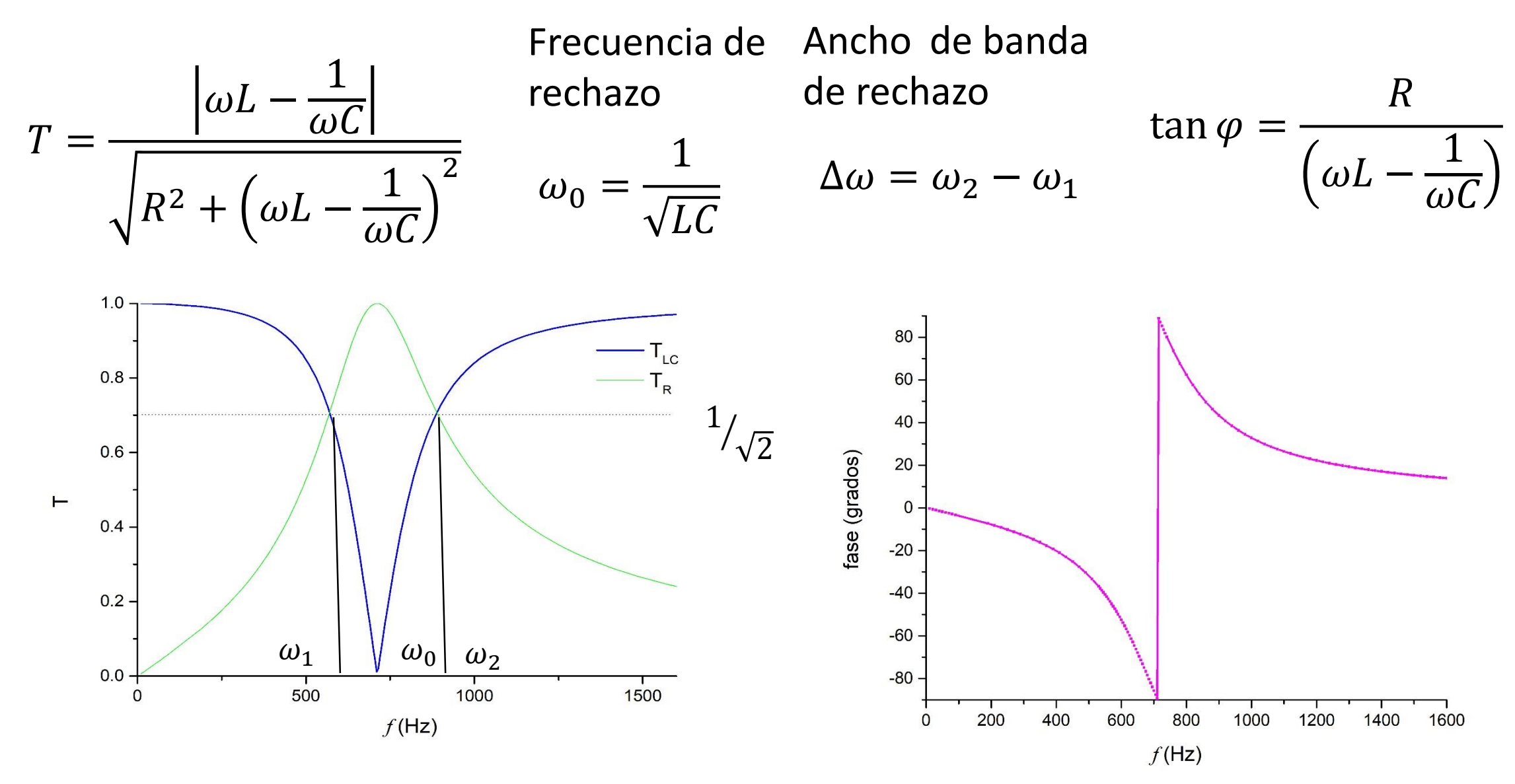